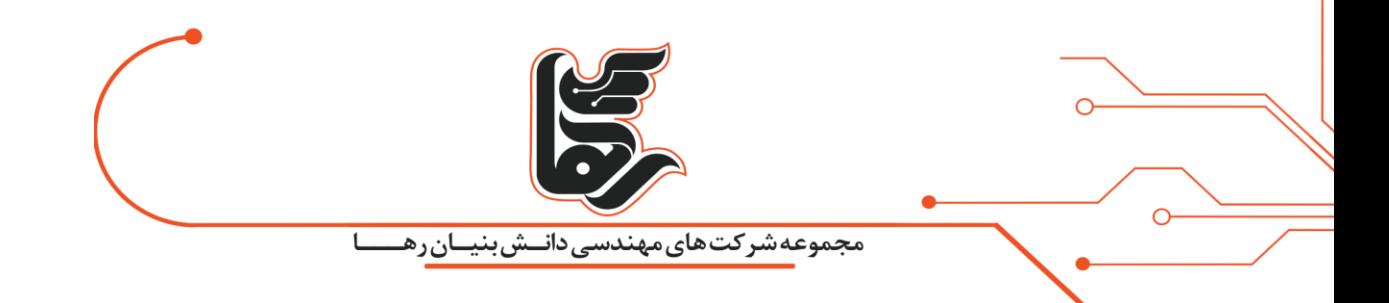

# **نرم افزار درایو مجاز ی چیست و چگونه کار می کند؟**

# **مجموعه شرکتهای دانش بنیان رها**

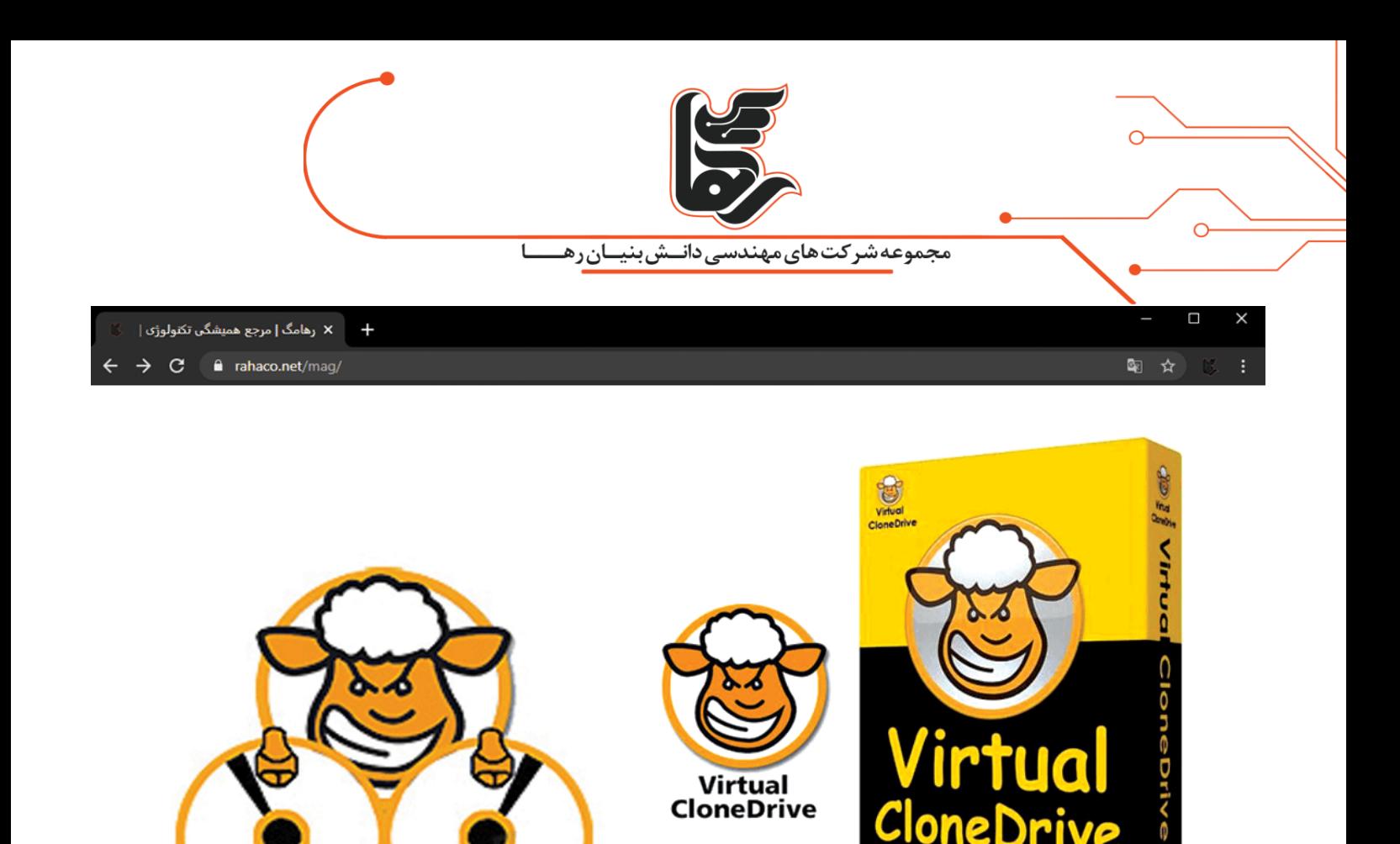

## **فهرست**

@ 2003-2013 SlySoft In

صفحه 2

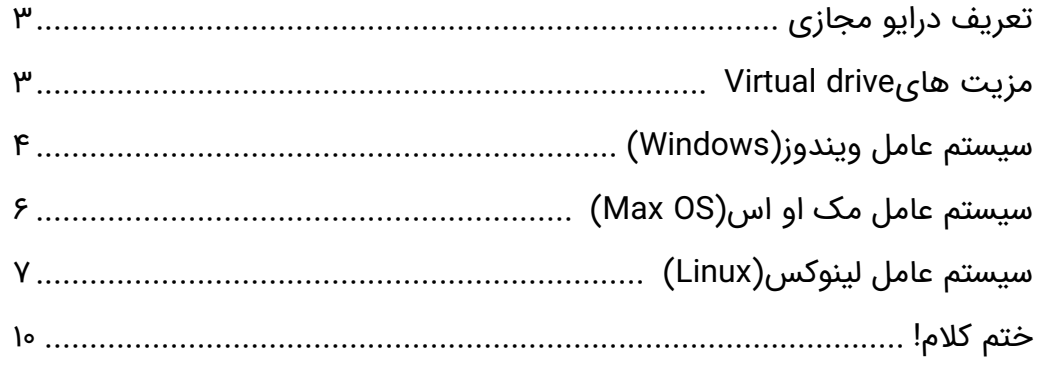

rahaco.net/mag -

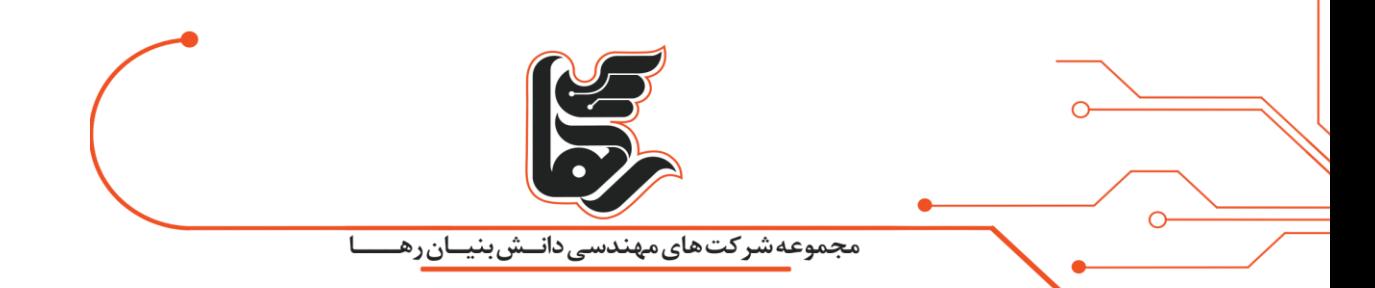

## <span id="page-2-0"></span>**تعریف درایو مجازی**

**درایو مجازی** فایل ایمیج در واقع یک فایل با پسوند ISO یا IMG است.

که می تواند تمامی محتویات یک سی دی یا دی وی دی و دیسک فشرده را در بر گرفته بدون نیاز به داشتن آن دیسک، اطالعات مربوط به آن را اجرا و در دسترس خود قرار دهد .

### <span id="page-2-1"></span>**مزیت هایdrive Virtual**

به عنوان مثال: در بسیاری از بازی های کامپیوتری برای اجرا شدن برنامه از شما می خواهد تا زمان اجرا بازی CD یاDVD بازی را درون Drive DVD/CD خود قرار دهید.

و تا زمانی که از بازی خارج نشده اید اگر CD یا DVD را از دستگاه خارج کنید بازی قطع می شود،

این کار فشار زیادی روی Drive DVD/CD شما می آورد و باعث ضعیف شدن آن می شود، که اگر این کار را زیاد انجام دهید.

بعد از مدتی مجبور خواهید شد که به علت خرابی Drive DVD/CD خود یکی دیگر تهیه کنید.

یا حتی CD یا DVD بازی نیز ممکن است دچار خش شده و از بین برود.

اما با گرفتن Image از CD یاDVD خود قادر خواهید بود . تا با ساخت یک درایو مجازی و باز کردن Image درون Virtual

driveازخراب شدن زود هنگام Drive DVD/CD خود جلوگیری به عمل آورید.

البته این فقط بازی ها نیستند که احتیاج دارند. تا همیشه CD یا DVD را درون Drive DVD/CD خود نگه دارید.

بلکه بسیاری از نرم افزار های کامپیوتری هم چنین خواسته هایی را از شما دارند.

بسیاری از فایل هایی را که از اینترنت دانلود می کنید به صورت Image هستند.

که شما باید آن ها را یا توسط drive Virtual باز کنید.

و یا اینکه آن Image را روی سی دی یا دی وی دی رایت کرده و سپس استفاده کنید.

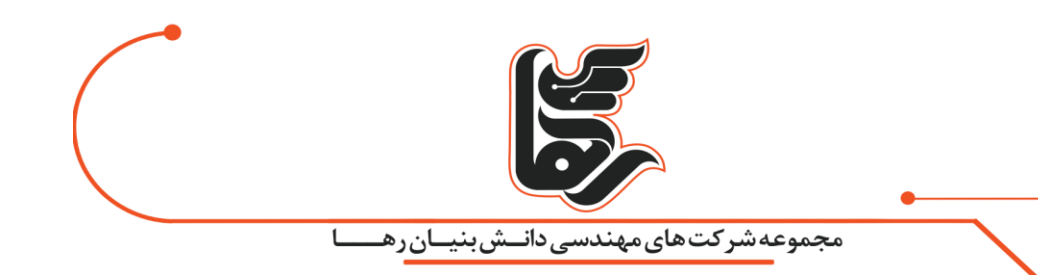

## **اما چگونه باید یک فایل ISO یا IMG مربوط به ایمیج دیسک ف شردهی مد نظرمان را در سیستم عاملهای**

## **ویندوزی، مک او اس و لینوکس اجرا کنیم؟**

بدین منظور قابلیتی با نام Mount تعریف می شود.

که به موجب آن یک drive Virtual برای سیستم عامل دستگاه تعریف شده است.

و نهایتا فایل ISO شما در آن drive Virtual راه اندازی خواهد شد.

در واقع این فرآیند، عملیات قرار دادن دیسک فشرده در دی وی دی رام دستگاه و اجرای آن در درایو مربوط به دی وی دی رام را

شبیه سازی می کند.

البته با این تفاوت که در این حالت هیچ خبری از دیسک فشرده و دی وی دی رام نیست.

مادامی که مربوط به آن به طوری مجازی و شبیه سازی شده انجام می شود.

### <span id="page-3-0"></span>**سیستم عامل ویندوز(Windows(**

در سیستم عامل ویندوز 10 مایکروسافت قابلیت پشتیبانی از فایل های با فرمت ISO و IMG به طور پیش فرض ارائه شده است.

بنابراین اگر در لپ تاپ یا کامپیوتر خود از ویندوز 10 استفاده می کنید،

به منظور Mount کردن یا اجرای فایل های با دو پسوند ISO و IMG در **درایو مجازی** ویندوز نیازی به استفاده از هیچ نرم افزار یا

ابزار سوم شخصی نخواهید داشت.

برای اجرا یا Mount کردن فایل های با پسوند ISO و IMG در ویندوز 10 بر روی فایل مد نظرتان دوبل کلیک نمایید.

اگر با دوبل کلیک کردن بر روی آیکون فایل مد نظرتان اتفاقی رخ نداد .

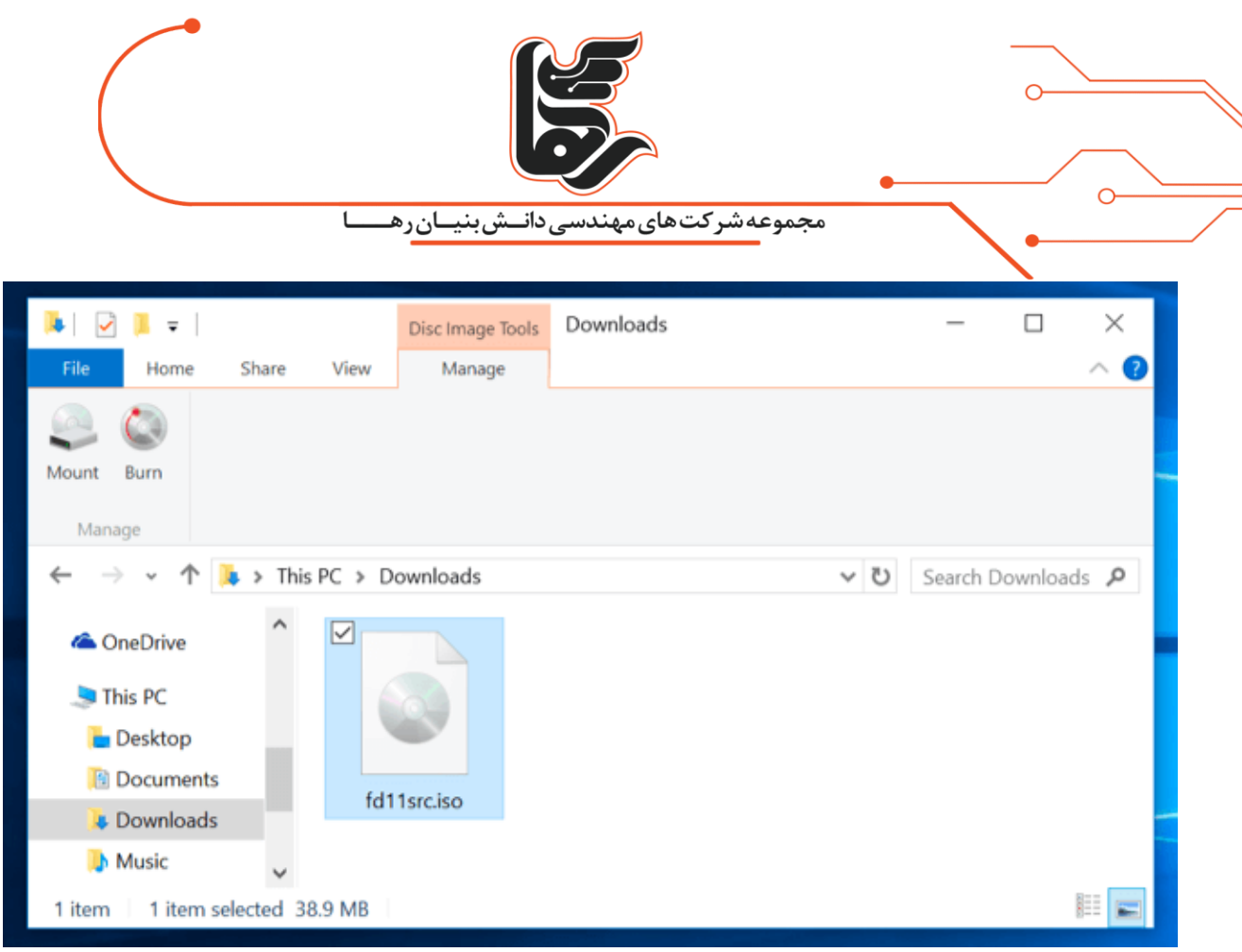

از منوی بالایی صفحهی ایجاد شده به گزینهی Disk Image Tools مراجعه کنید.

و سپس گزینهی با عنوان Mount را که در بخش بالا و سمت چپ فولدر نمایش داده شده انتخاب کنید.

با انتخاب گزینه ی Mount یک **درایو مجازی** در سیستم عامل شما تعریف می شود.و محتویات فایل IMG یا ISO شما در آن

گسترش می یابد.

به بیان دیگر با این اقدام کاری مشابه با قرار دادن سی دی در دیسک درایو دستگاه انجام خواهد شد.

شایان ذکر است که پشتیبانی از فایل های IMG و ISO به طور پیش فرض در سیستم عامل ویندوز ۸ و ۸.1

مایکروسافت نیز ارائه شده است. اما نسخه های قبلی این سیستم عامل به طور پیش فرض از این فایل های ایمیج پشتیبانی به عمل نمی آورند.

و به منظور استفاده از این فایل ها در نسخه های قدیمی تر ویندوز می بایست.از نرم فزارهای جداگانه ای نظیر WinCDEmu ، Ultra

ISOو ... استفاده کنید.

همانطور که اشاره داشتیم با انتخاب گزینه ی Mount ، محتویات دی سک مد نظرتان در **درایو مجازی** ویندوز گسترش خواهد یافت.

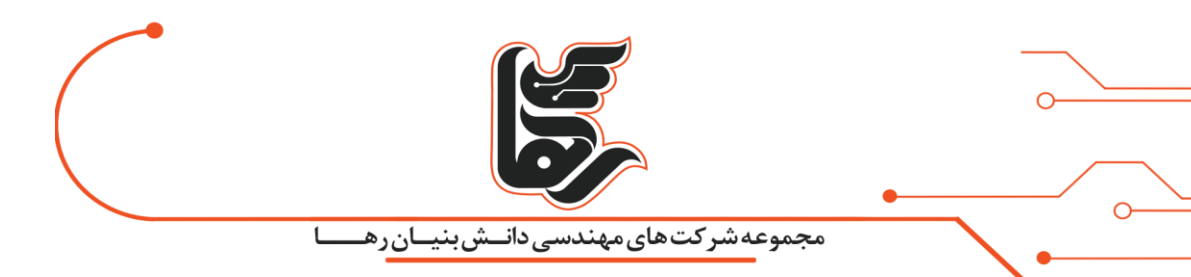

و شما با دنیال کردن مسیر drive Virtual ساخته شده در Computer My خود می توانیدبه محتوای دیسک مد نظرتان دسترسی پیدا کنید .

چنانچه تمایل داشتید که دسیک مد نظرتان را از drive Virtual بیرون بکشید.

کافیست که بر روی درایو مجازی ایجاد شده کلیک راست نموده و سپس گزینه ی Eject را انتخاب نمایید.

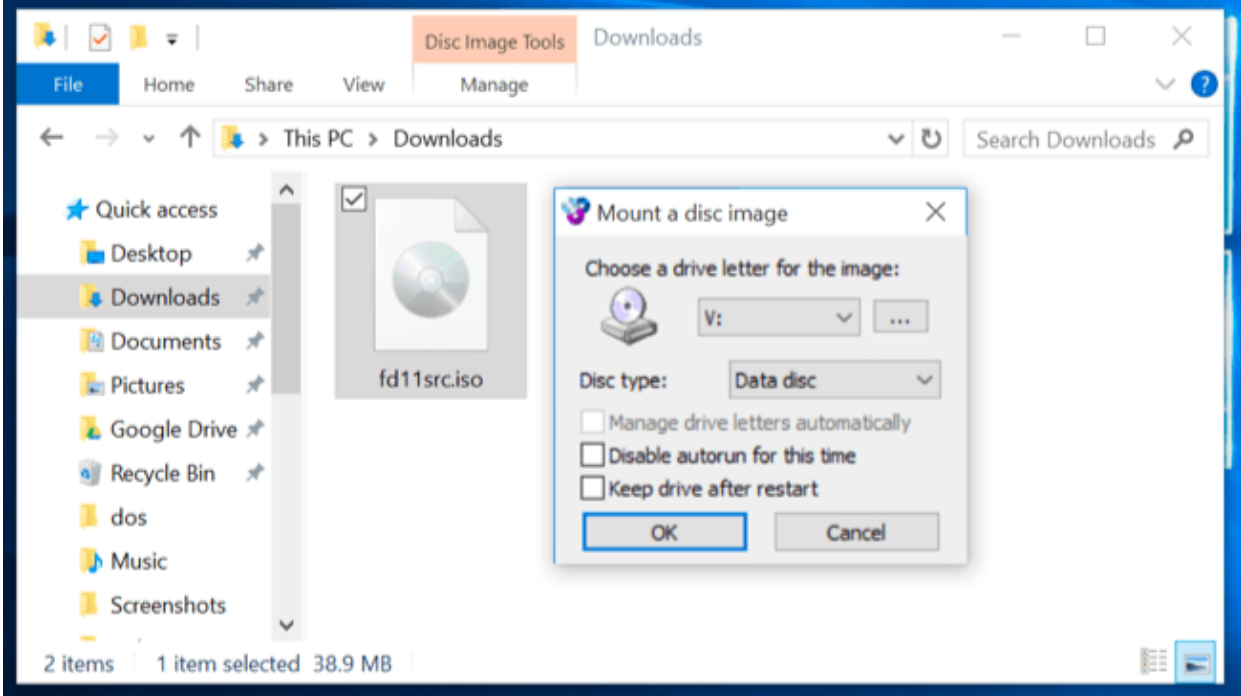

## <span id="page-5-0"></span>**سیستم عامل مک او اس(OS Max(**

در سیستم عامل مک او اس هم به طور پیش فرض قابلیت پشتیبانی از فایل های ایمیج رایج نظیر IMG و ISO ارائه شده است.

بنابراین به منظور گسترش و استفاده از این فایل ها تنها کافیست که بر روی آن دوبل کلیک نمایید .

اکوسیستم اجرا کننده ی فایل های ایمیج در سیستم عامل مک او اس با نام DiskImageMounter معرفی می شود.

شما میتوانید با راست کلیک کردن بر روی فایل ایمیج مد نظرتان و سپس مراجعه به بخش Open With و نهایتا انتخاب گزینهی

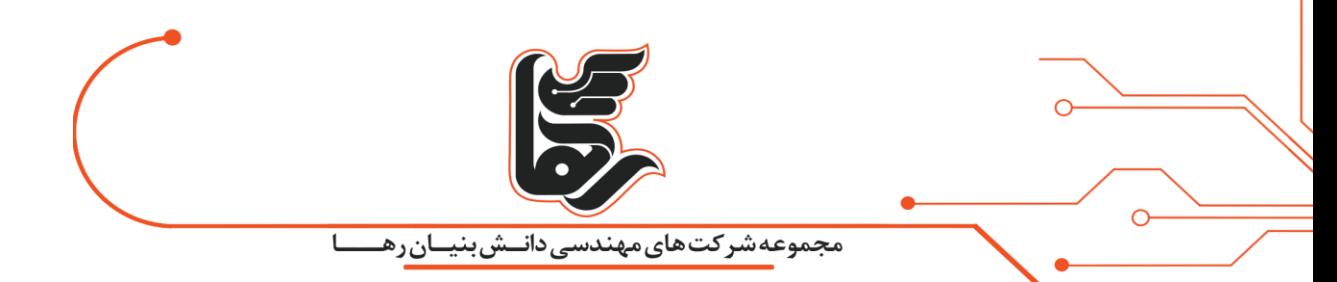

DiskImageMounterنسبت به گسترش فایل ایمیج مد نظرتان اقدام نمایید.

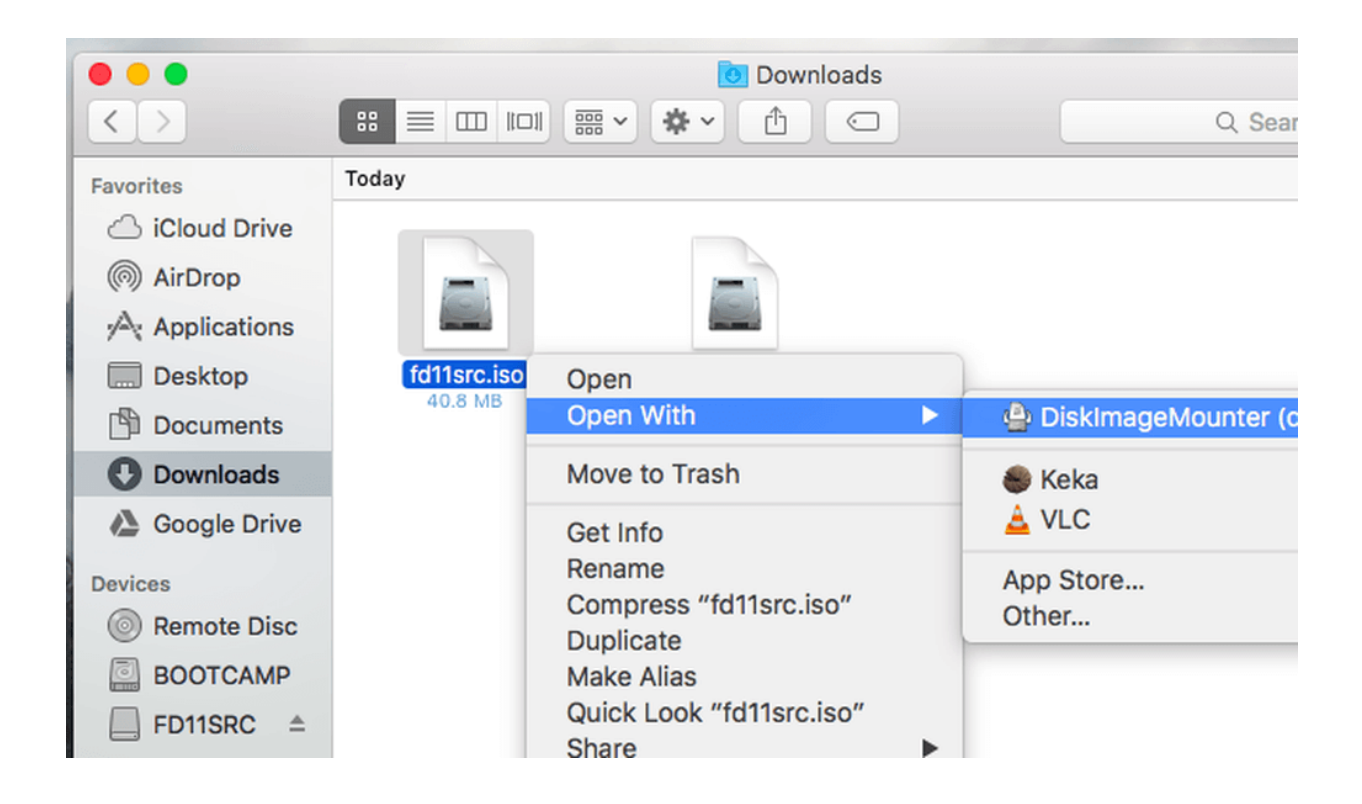

در سیستم عامل مک او اس با استفاده از قابلیت با برنامهی Disk Utility هم میتوانید فایل های ایمیج مد نظرتان را اجرا کنید.

بدین منظور دکمه های Space+Command را به طور همزمان بفشارید.

و سپس عبار Utility Disk را تایپ کنید. حال کلید Enter را بفشارید.

با اجرا شدن این فابلیت، از منوی فوقانی آن گزینهی File و سپس Open Disk Image را انتخاب کنید و نهایتا به مسیر فایل

ایمیج مد نظرتان وارد شده و آن فایل را انتخاب نمایید.

<span id="page-6-0"></span>**سیستم عامل لینوکس(Linux(**

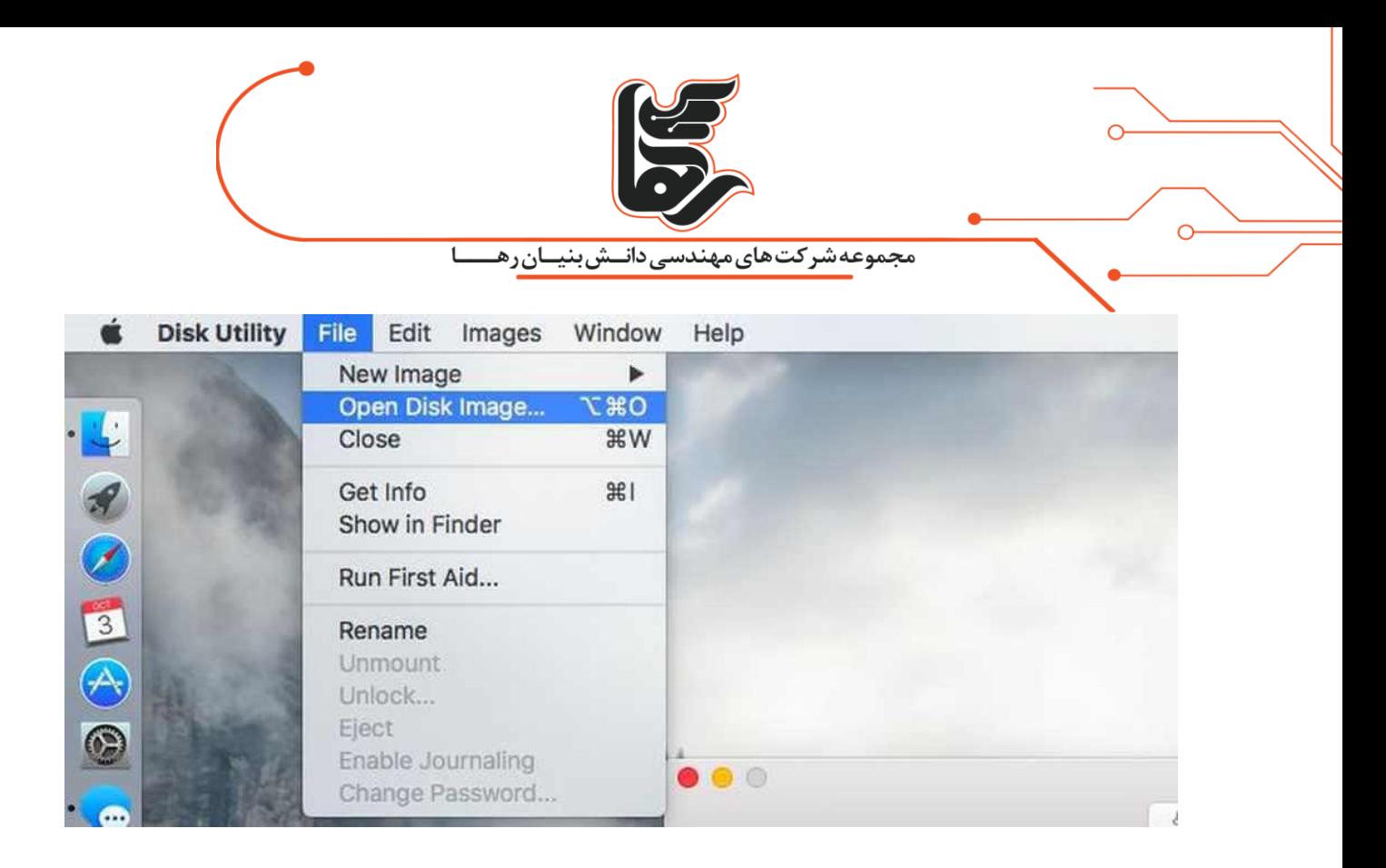

در سیستم عامل لینوکس هم قابلیت Mount کردن فایل های ایمیج با فرمت ISO ارائه ش ده است.

به منظور استفاده از آن می بایست بر روی فایل با فرمت ISO مد نظرتان کلیک راست کنید.

و سپس مانند تصویر زیر بر روی گزینهی Open With رفته و در نهایت اپلیکیشن Disk Image Mounter را انتخاب نمایید.

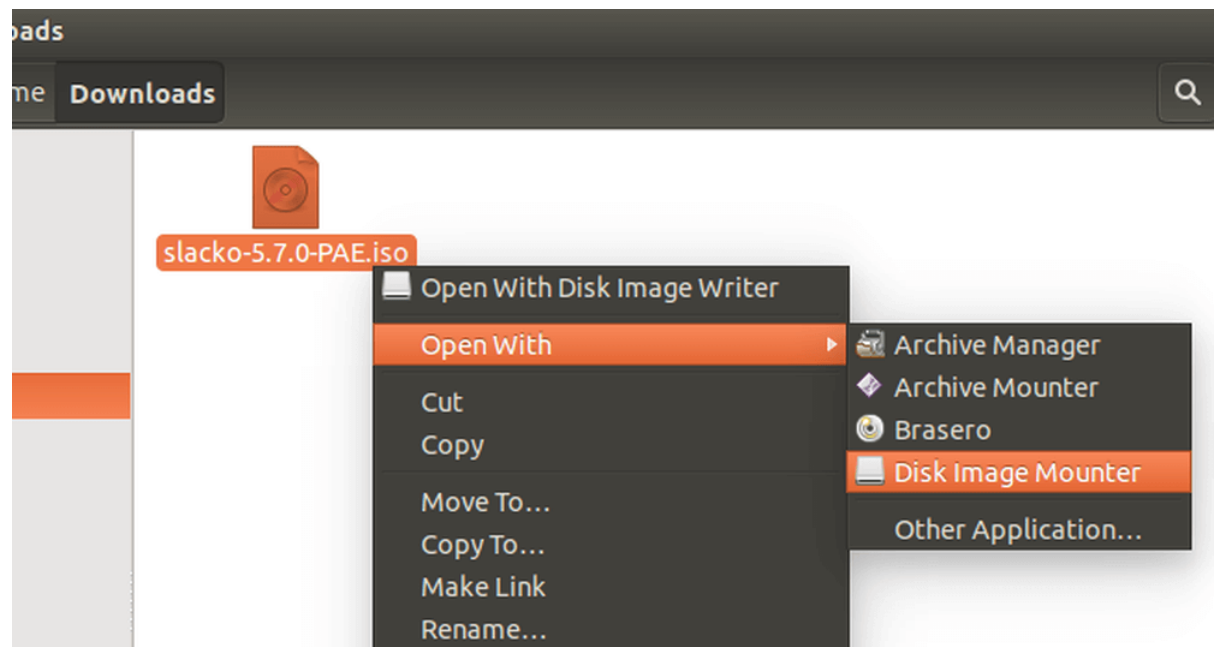

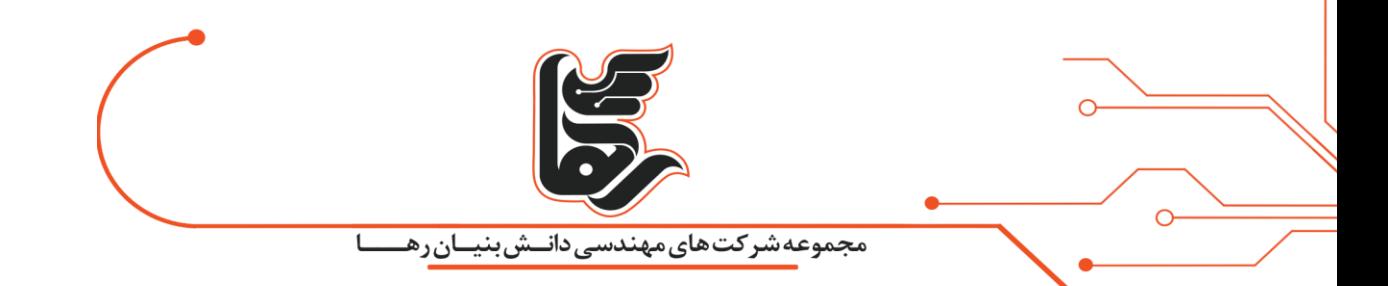

شما همچنین می توانید با استفاده از دستورات داخلی سیستم عامل لینوکس، فایل ایمیج ISO مد نظرتان را در دیسک مجازی

دیگری هم Mount نمایید.

بدین منظور ابتدا صفحه ی دسکتاپ سیستم عامل لینکوس خود وارد منوی ترمینال (Terminal (شوید. سپس دستور زیر را در آن

قسمت وارد کنید.

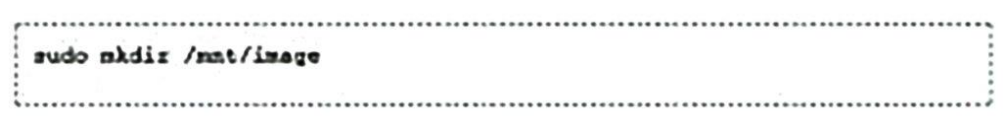

در مرحله ی بعدی با استفاده از دستور زیر فایل ایمیج مد نظرتان را Mount نمایید.

```
sudo mount -o loop /home/NAME/Downloads/inage.iso /mnt/image
```
همچنین به منظور Unmount کردن دیسک مجازی مد نظرتان هم می توانید از دستور زیر استفاده کنید.

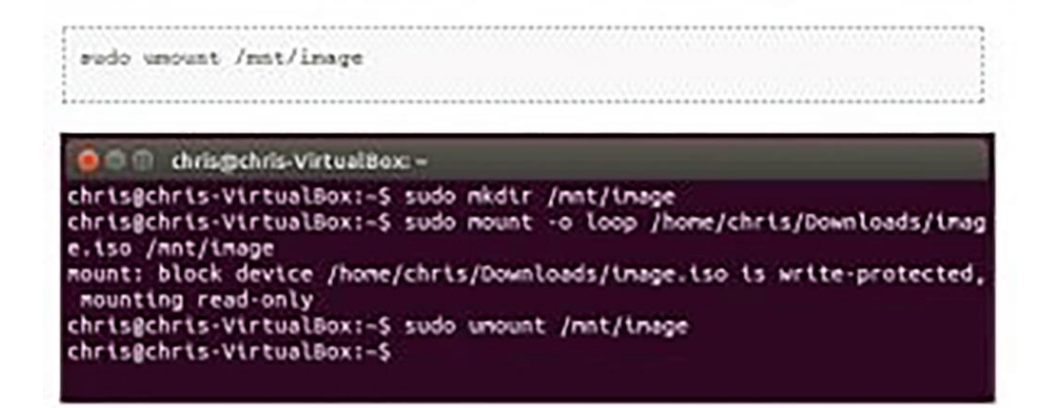

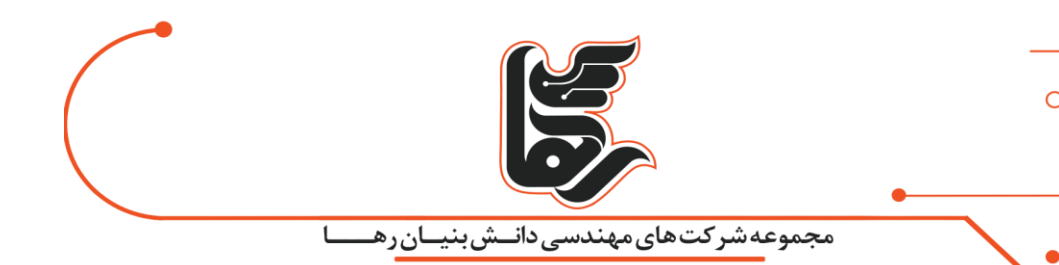

در برخی از منابع گفته میشود که در دستور وارد شده عبارت "t iso9660-" را نیز وارد کنید.

وارد کردن این عبارت در واقع چندان مناسب نیست و بهتر است که از وارد کردن آن صرف نظر نموده و اجازه دهید.که قابلیت

دستوری اعمال شدهی شما به طور اتوماتیک فایل سیستمی مورد نیاز را بیابد.

بنابراین استفاده از فایل های ایمیج با فرمت های IMG ، ISOو ... هم اکنون کاربرد های زیادی را دارد.

مطمئنا با استفاده از این قابلیت با مشکالت زیادی مقابله خواهید کرد.

به عنوان مثال از خطر از بین رفتن سیی یا ویدیوی مد نظرتان در امان خواهید بود.و دیگر نگرانی بابت این موضوع نخواهید داشت.

شما همچنین در مواقع مورد نیاز می توانید با استفاده از همین فایل های ایمیج با فرمت IMG ، ISOو ... ذخیره شده ی خود یک دیسک جدید را رایت کنید.

به بیان دیگر هنگامی که از یک دیسک فایل ایمیج به کمک برنامه داریو مجازی کمک می گیرید. در هر زمان و شرایطی و بدون هیچگونه محدودیتی می توانید از آن استفاده کنید.

#### <span id="page-9-0"></span>**ختم کالم!**

در آخر!ختم در نهایت شما با استفاده از این نرم افزار **درایو مجازی** می توانید امکانات بسیار خوبی را به صورت کاملاً رایگان در اختیار بگیرید.

در حالی که تجربه یک داریو واقعی را لمس می کنید.

**یادتان باشد که هیچ کس بدون رضایت شما نمی تواند تحقیرتان کند. )الئونور روزولت(**